# **Step by step guide: installing & configuring SMTP Virtual Server on Windows XP.**

### 1.0 **– Description**

CheckPoint can be configured to use IIS SMTP to send out email alerts. This document provides step by step instructions for configuring SMTP Virtual Server on a CheckPoint server running on Windows XP Pro.

## **2.0 – Prerequisites**

Please note that IIS must be installed prior to installing and configuring SMTP Virtual Server. To do so, go to "Control Panel"  $\rightarrow$  "Add or Remove Programs"  $\rightarrow$  "Add / Remove Windows Components", place a check next to "Internet Information Services (IIS)", and follow installation prompts.

#### **3.0– Configuration steps**

- Click on "Start"  $\rightarrow$  "Control Panel"  $\rightarrow$  "Administrative Tools"  $\rightarrow$  double-click on "Internet Information Services".
- Click on the "+" sign to expand tree; then single click to highlight "Default SMTP Virtual Server".

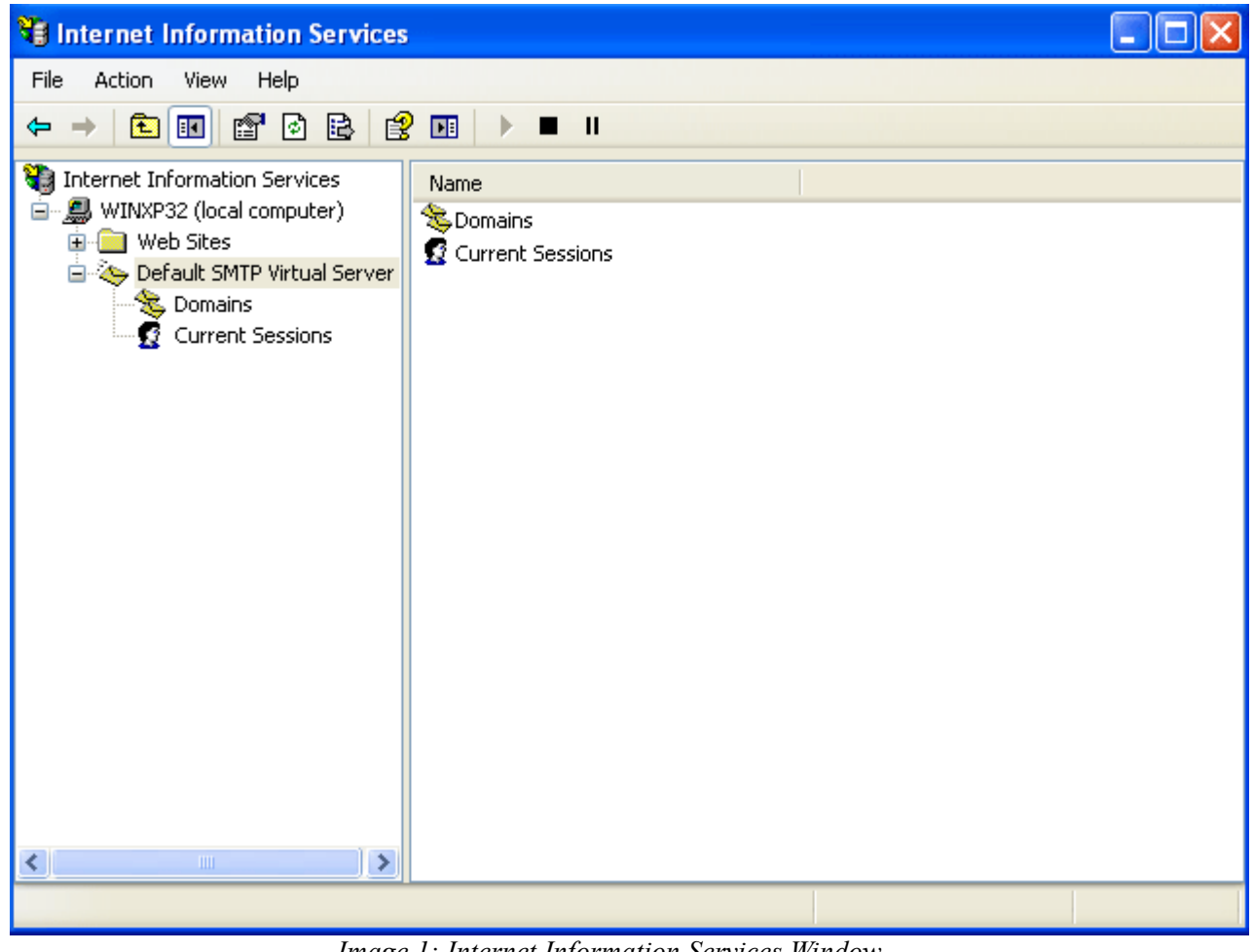

*Image 1: Internet Information Services Window*

- Click on "Action" and verify that the SMTP server is running: "Start" should be grayed-out. If the server is not running, start it.
- From the "Action" menu, click on "Properties".
- To change SMTP port: click on the "delivery" tab, and then click on "Outbound Connections". Default TCP port is 25.
- Click on "Ok", then "Apply", then "Ok", and then close the IIS window.
- SMTP Server should now be configured and ready for testing.

#### **3.0 – Contacting TempSys for further assistance**

If the Basic Resolution Steps have not successfully corrected the NSC condition, please contact CheckPoint Customer Support for further assistance:

- 1. Customer Support Portal: http://checkpoint.kayako.com Submit a ticket
- 2. E-Mail: Send an e-mail message to support@tempsys.net and include the following information:
- a. Your name and contact information (phone and e-mail address)
- b. Name of your organization
- c. Description of the problem
- d. Best time to reach you
- 3. Phone: Call our Support Center Dispatching Center at (510) 526-7624